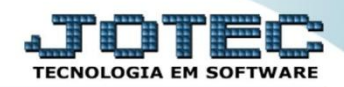

## **APURAÇÃO DO SIMPLES FEDERAL LFREMAPSF**

 *Explicação: Apura o período definido (mês/ano) de acordo com o regime da empresa Simples Nacional de acordo com a receita bruta do ano anterior, dos últimos 12 anos e do ano atual, realizando um comparativo e detalhando o total faturado sobre os 3 tipos de atividade (Comércio, Serviços e Indústria).*

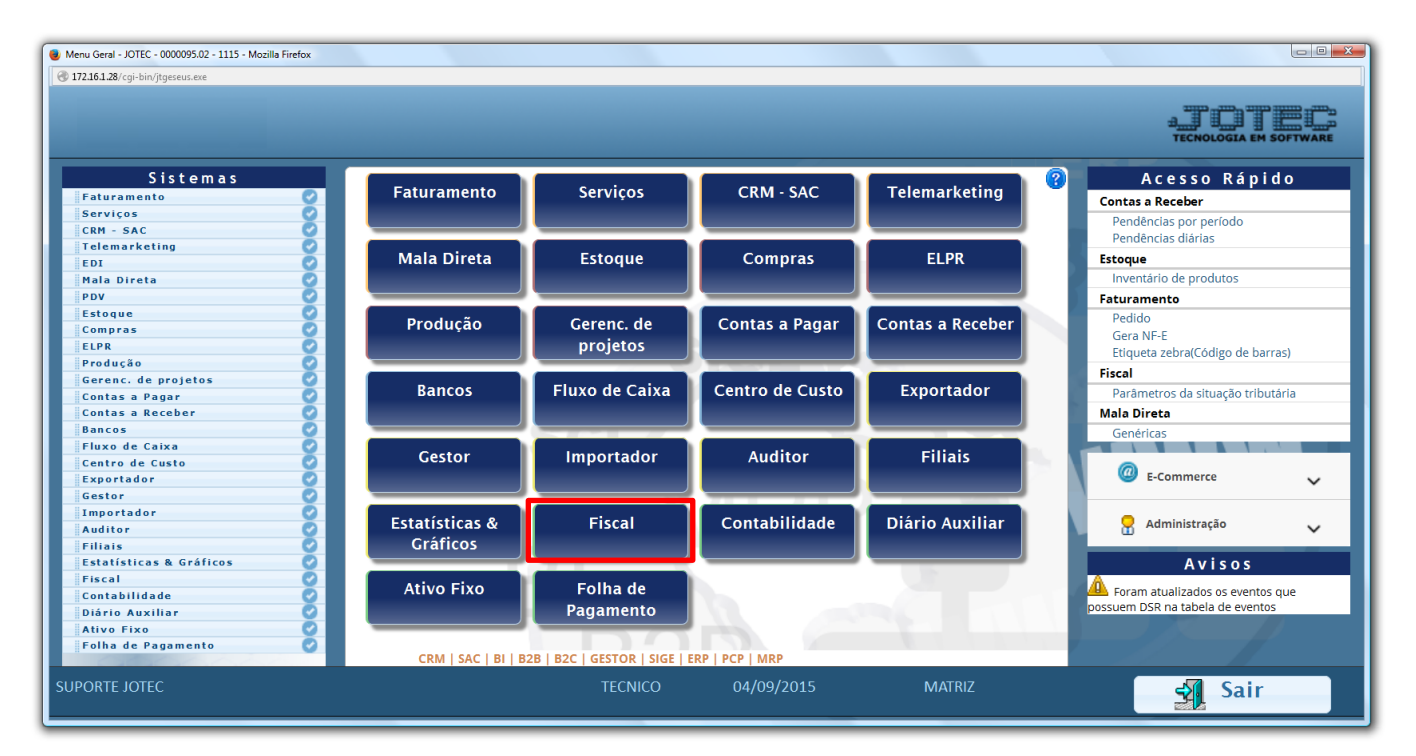

Para realizar a *"Apuração do Simples Federal"* acesse o módulo: *Fiscal***.**

Em seguida acesse: *Atualização > Gera Apuração do Simples Federal.*

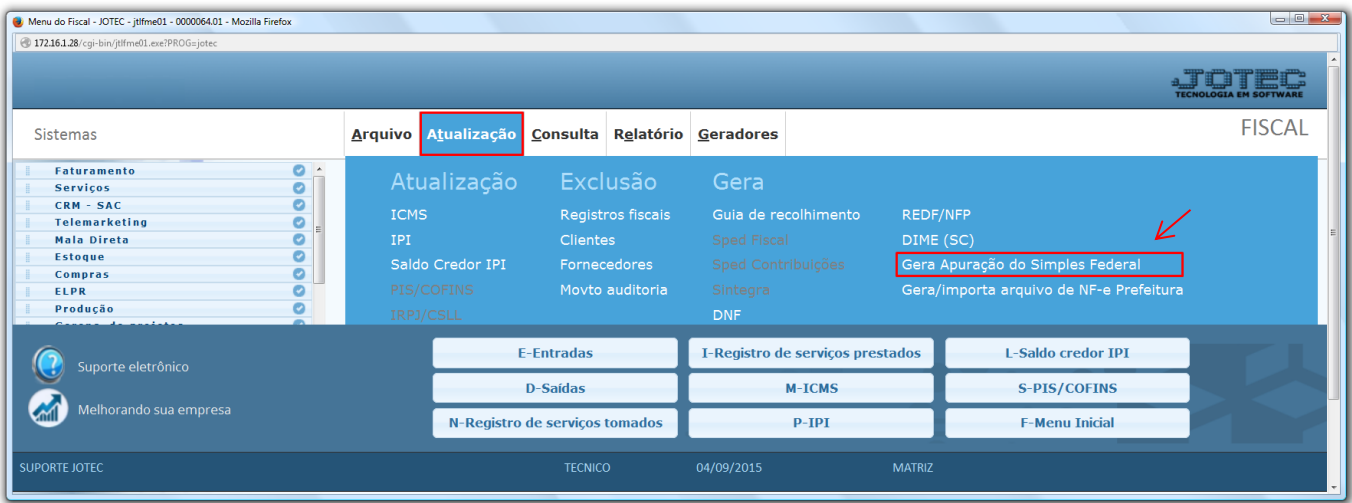

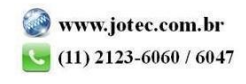

You

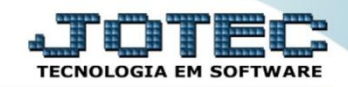

## **Aparecerá a seguinte tela:**

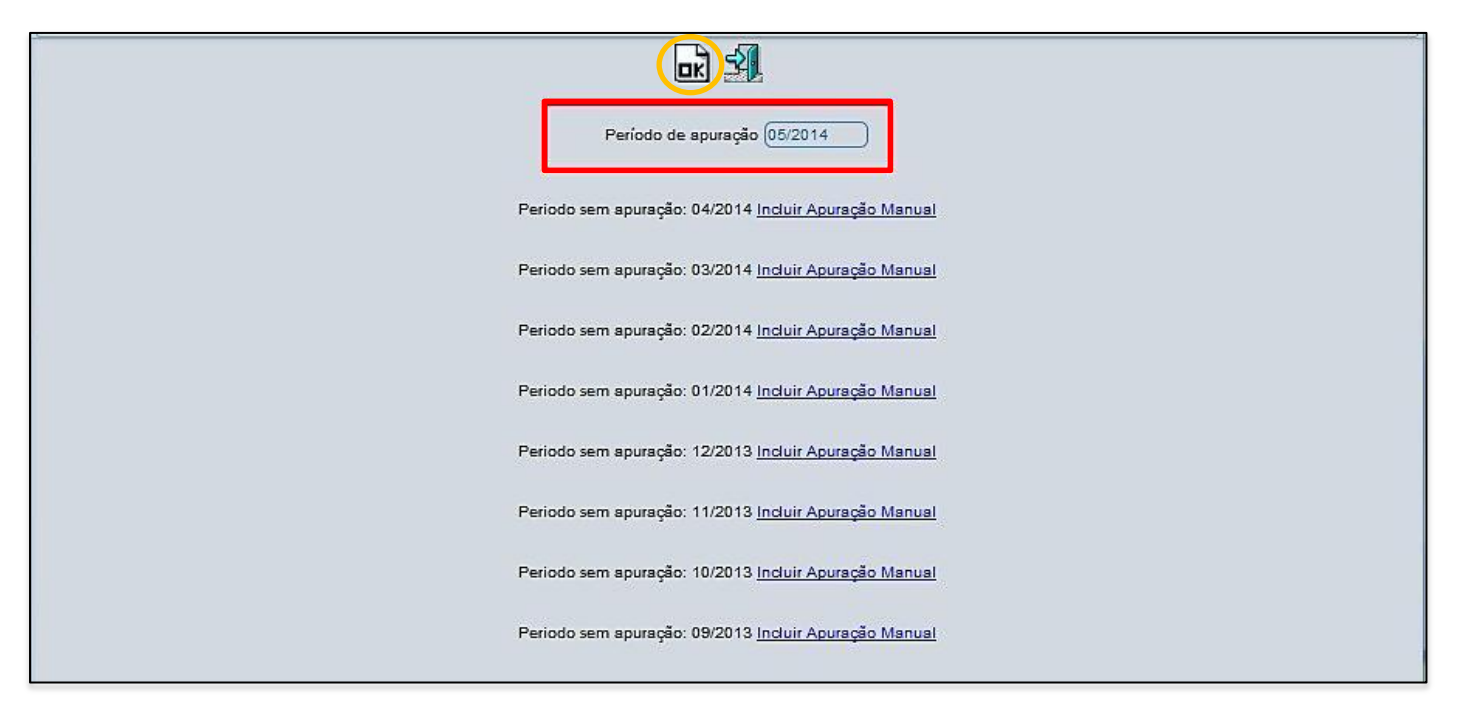

- Para gerar a apuração basta informar o *Período* a ser apurado e clicar no ícone *OK* no topo da tela. Porém se houver períodos anteriores sem apuração estas terão que ser incluídas manualmente para assim conseguir gerar a apuração atual.
- Para incluir as apurações anteriores aparecerá uma lista dos períodos a serem inclusos com o link *"Incluir apuração manual"*, clicando nesse link seguirá para tela abaixo:

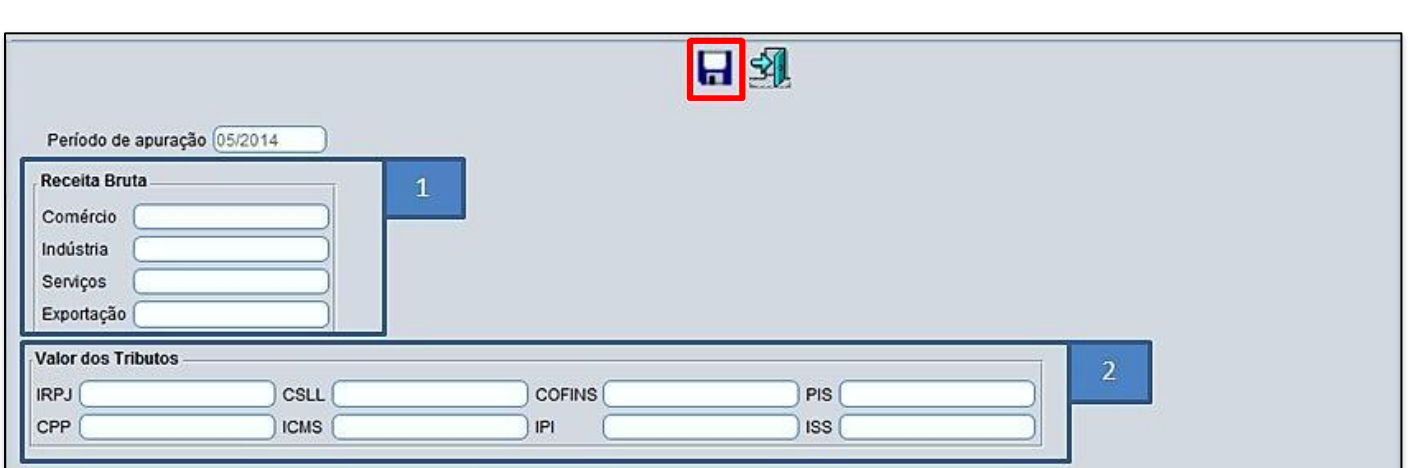

## **Explicações:**

*(1) Receita Bruta:* Informar de acordo com o tipo de atividade da empresa (Comércio, Indústria e Serviços) o valor do faturamento do período. O campo correspondente à exportação será informado o valor das exportações deduzidas do faturamento.

*(2) Valor dos tributos***:** Informar os valores dos tributos de acordo com a faixa de faturamento da empresa. Após preencher os campos devidos clicar no *"disquete"* no topo da tela para salvar operação.

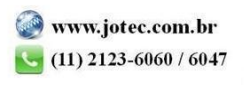

2015/06

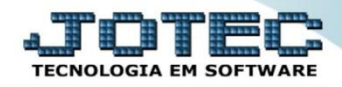

## Feito isso acesse: *Consulta > Consulta Apuração do Simples Federal,* para verificar os saldos calculados.

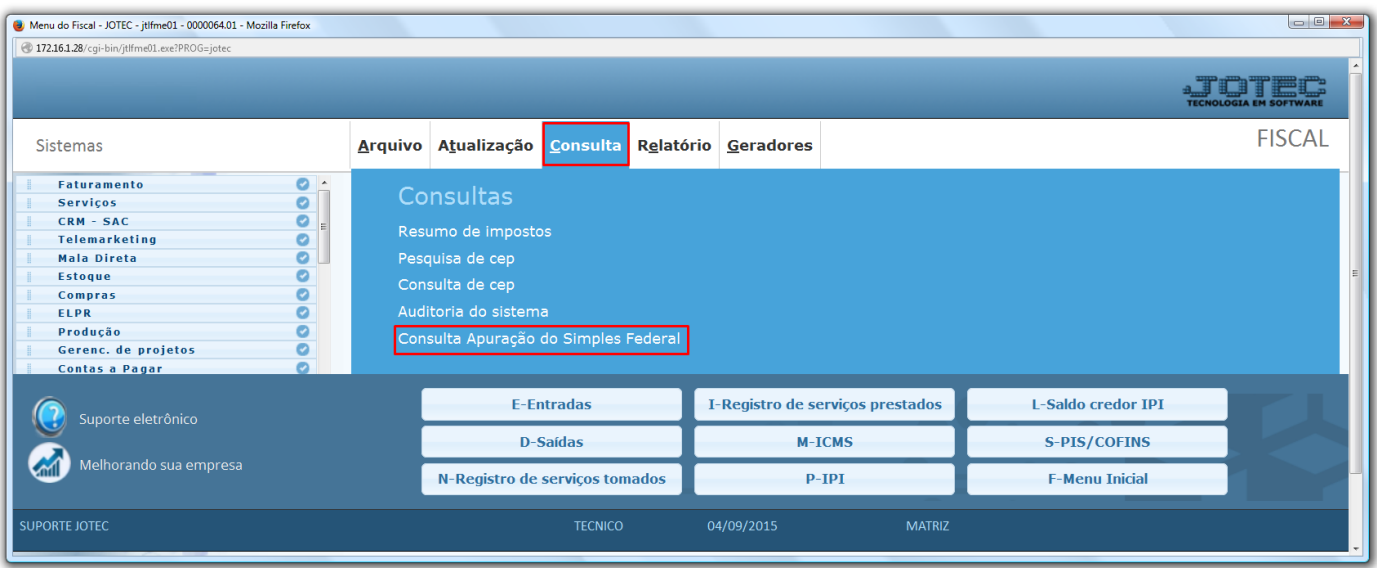

 Basta informar o período e clicar no binóculo para pesquisar. Essa consulta apresentará os valores de acordo com as movimentações realizadas, tendo como base a faixa de faturamento cadastrada nos Parâmetros do Simples Federal. Além da opção da Consulta existe um relatório na mesma tela; para gera-lo deverá clicar no ícone da impressora no topo da tela, onde aparecerão as opções para impressão.

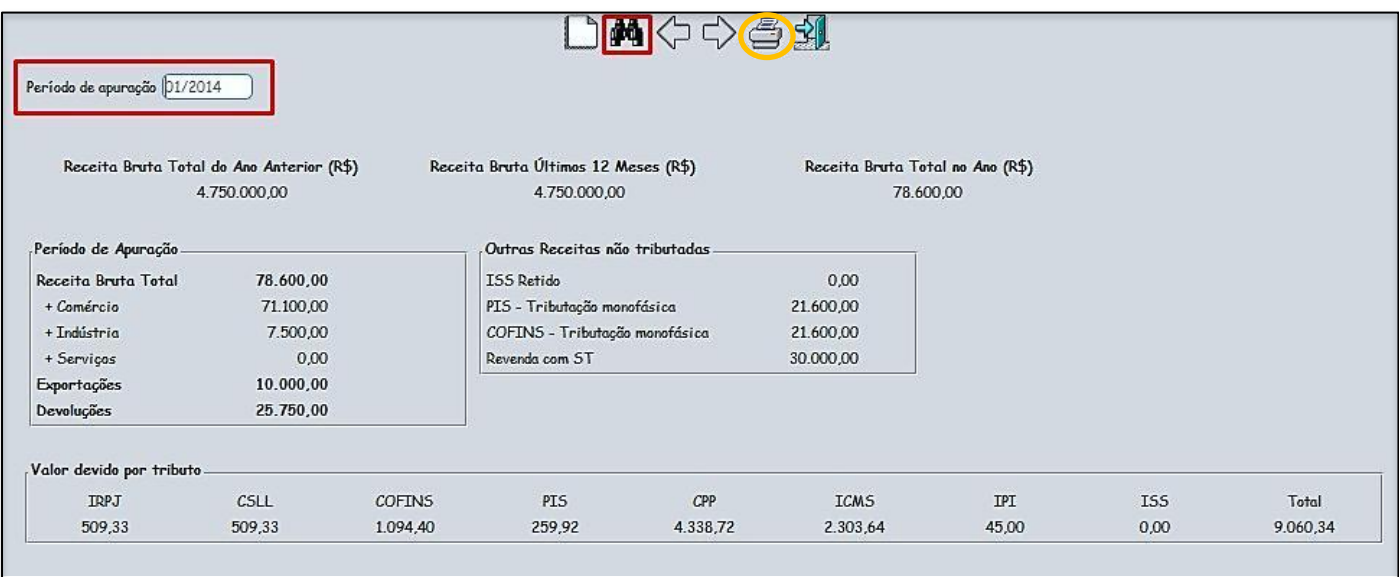

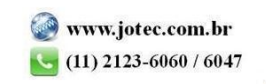

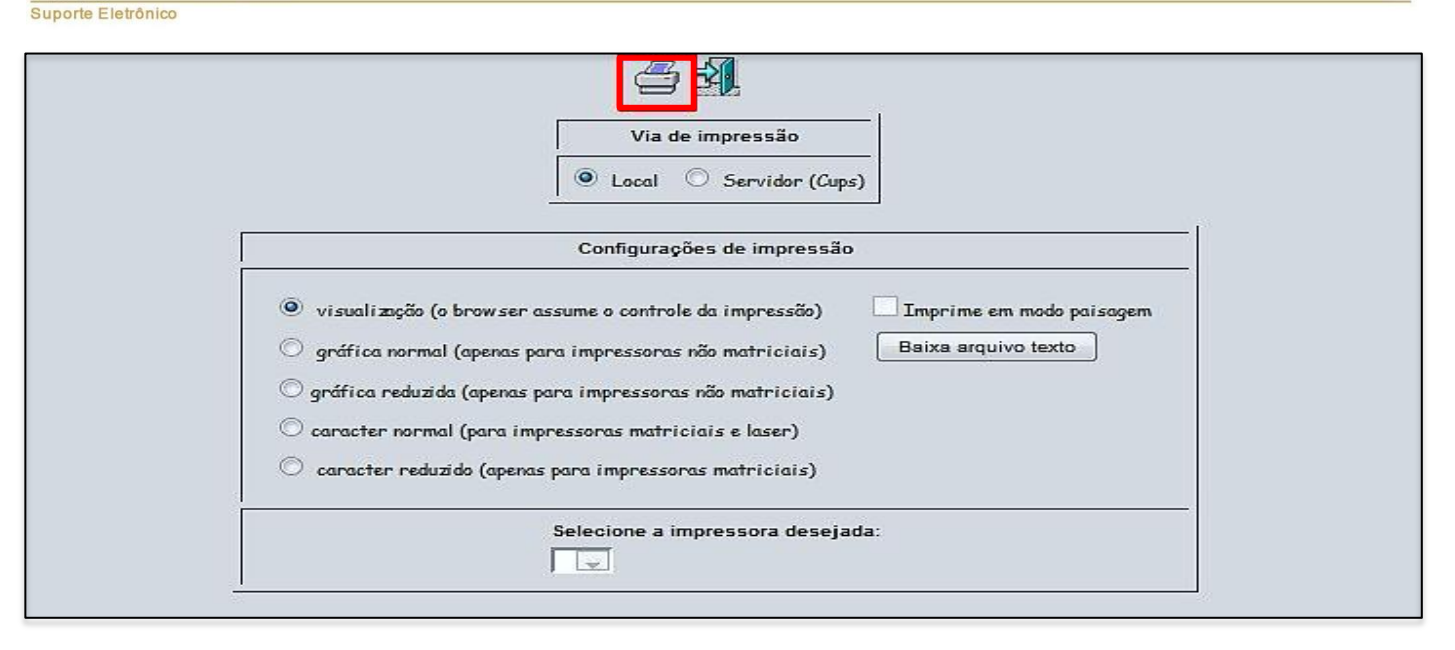

 Após escolher a opção para impressão clicar no ícone da impressora novamente, que apresentará o relatório demonstrado abaixo.

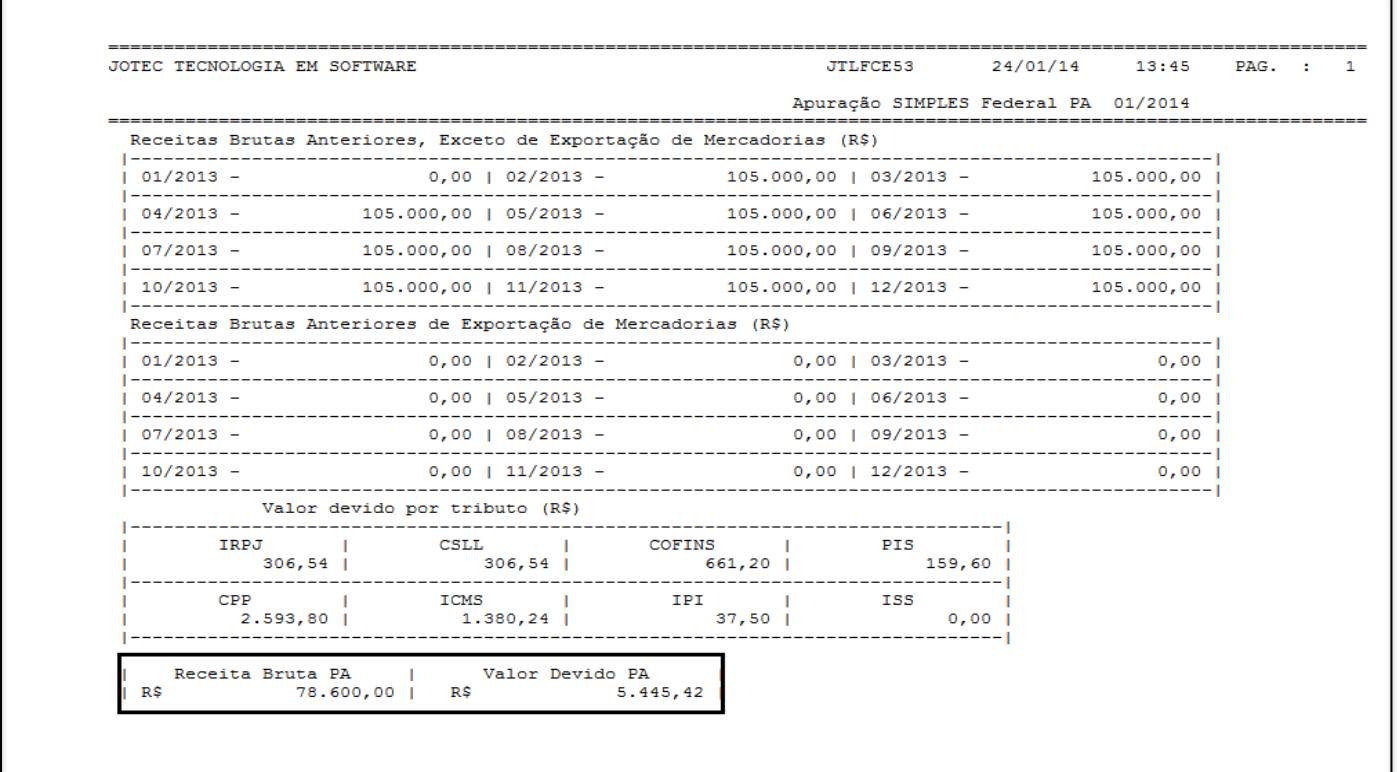

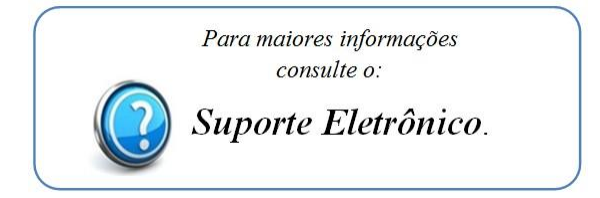

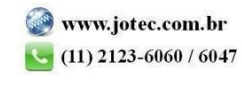